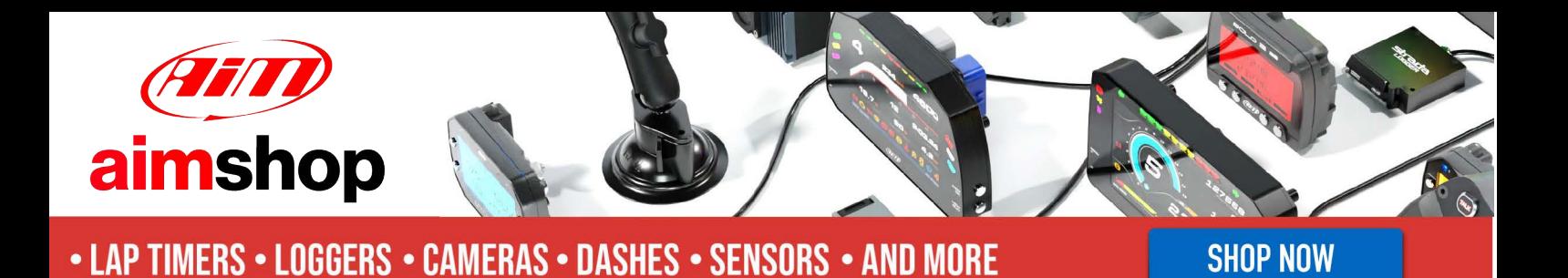

AiM InfoTech

### MoTec M400-M600-M800

Release 1.05

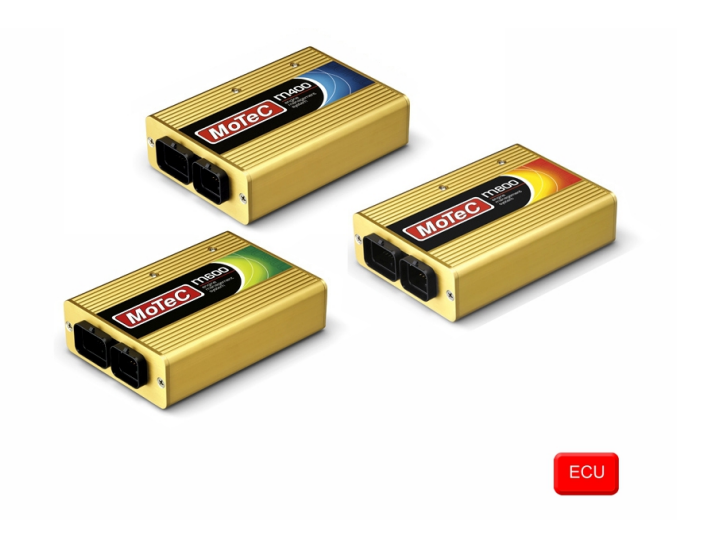

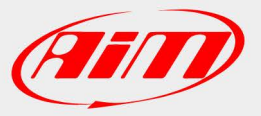

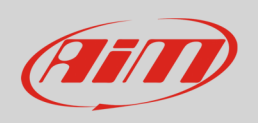

This tutorial explains how to connect AiM devices to MoTec M400-M600-M800 ECUs.

### 1 Mandatory prior checks

MoTec M400, M600 and M800 ECUs feature a data transmission bus based on CAN.

These prior checks and settings are mandatory to avoid that the communication fails for different reasons, related to hardware as well as to firmware or software reasons.

## 1.1 Firmware check

MoTec M400, M600, M800 ECUs baud rate changes according to the ECU firmware version. Please select the proper model in accordance with the following list.

- firmware version lower than 2.30S o baud rate 400kbit select ECU Model: **M8XX-M600-M400**
- firmware version 2.30S or higher
	- o baud rate 1Mbit select ECU Model: **M8XX-M600-M400-1M**
- firmware version 3.x baud rate can be set on 1M or 500 kbit
	-

o select ECU Model: **M8XX-M600-M400-1M\_v3** (baud rate: 1Mbit) **M8XX-M600-M400-500k\_v3** (baud rate: 500kbit)

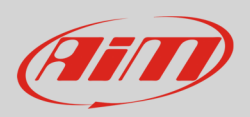

## 1.2 Software check and setting

For MoTec M400, M600 and M800 ECUs to correctly communicate with AiM device it is necessary to set them up using the dedicated MoTec software "ECU Manager".

MoTec ECUs can communicate with AiM devices only if some communication parameters are set. To check or set them use MoTec ECU Manager software 3.x version.

Run "ECU Manager" software and follow this path:

• File -> Open ECU...

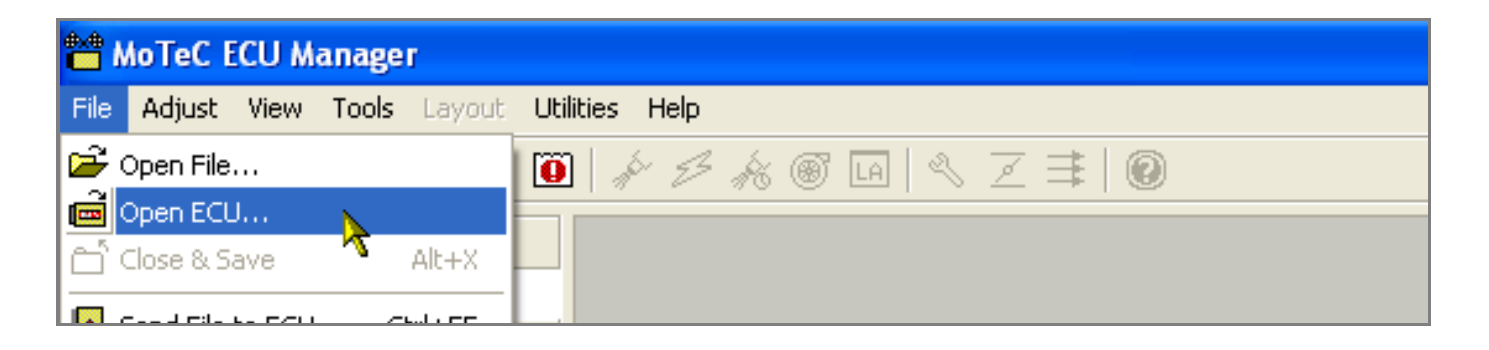

Check communication parameters following this path:

• Tools -> Options...

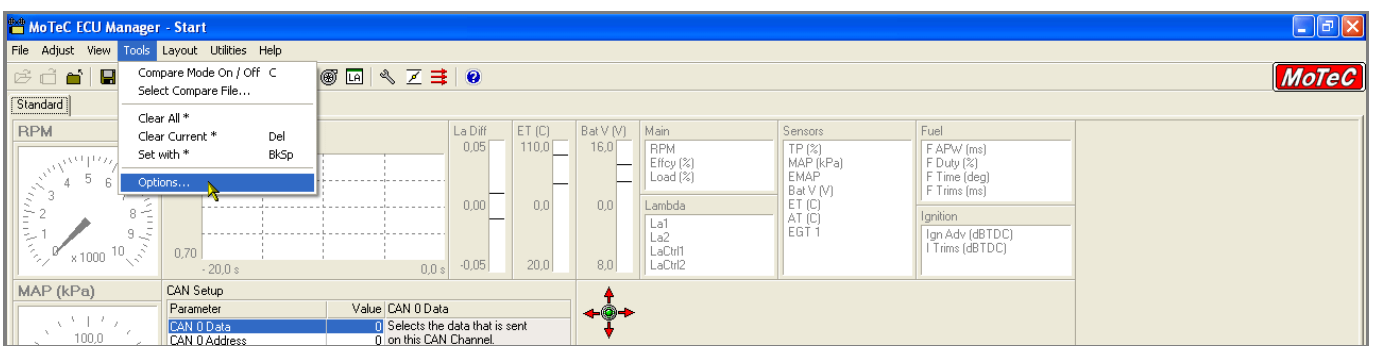

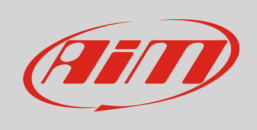

#### This panel appears:

- select "communication" layer and
- choose "1 mbit (Default)" or 500 kbit according to your ECU setting

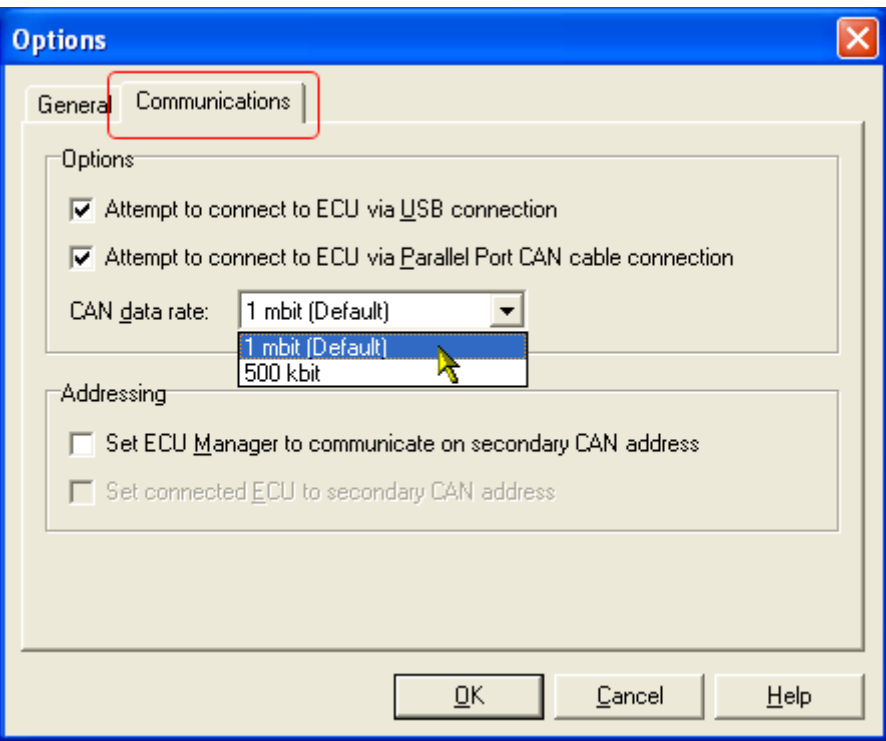

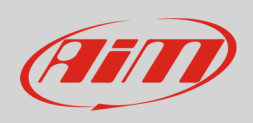

It is now necessary to set some communication parameters. Follow this path:

• Adjust –> General Setup –> Communications –> CAN Setup.

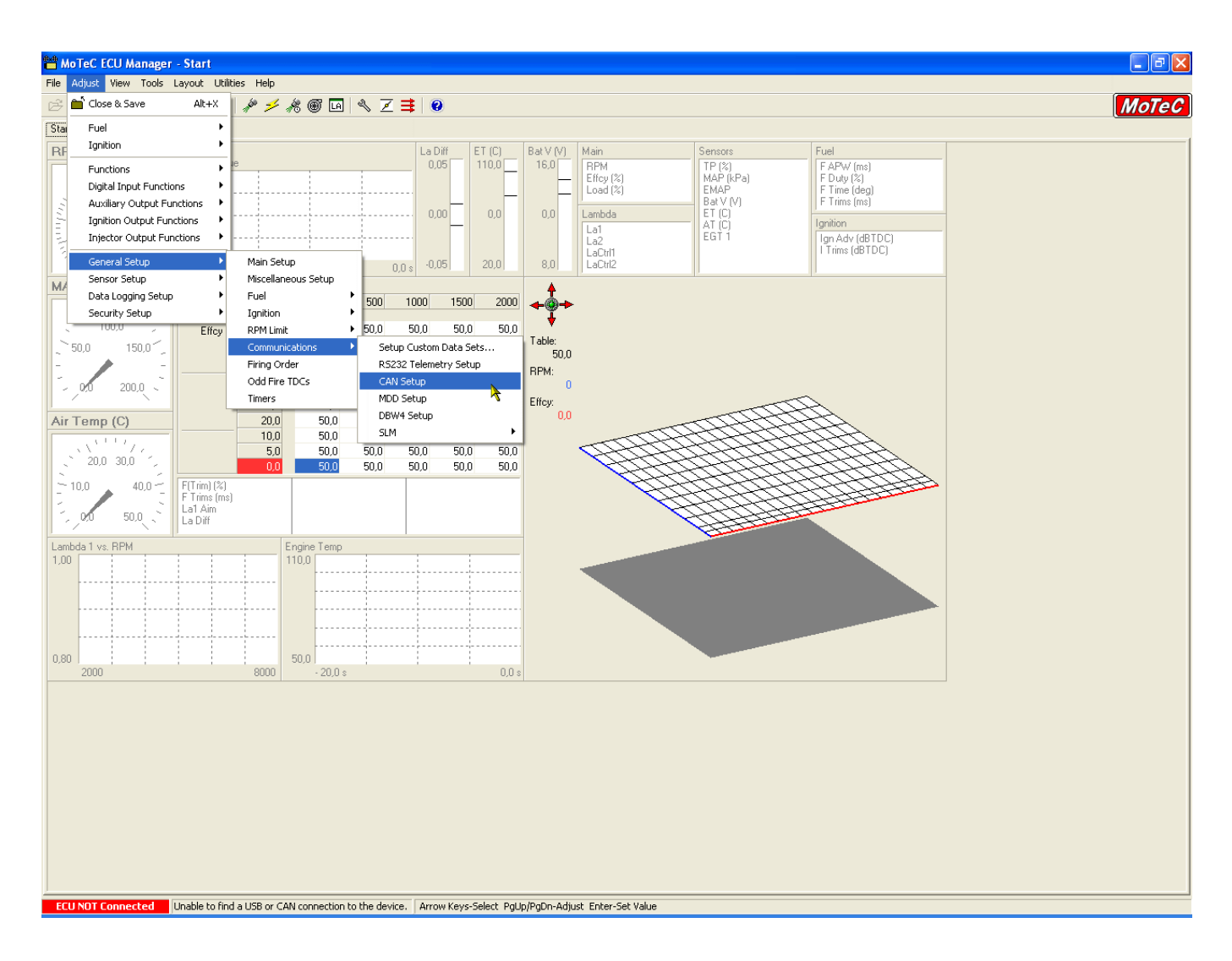

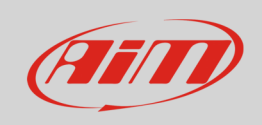

The window here below appears. The parameters to set are:

- CAN Data
- CAN Address

You can choose CAN 0 or CAN1 line and the other parameter is subsequent.

In the example below CAN 0 was chosen.

Start selecting the CAN line you want to use and right click on it selecting "Properties..." as shown below.

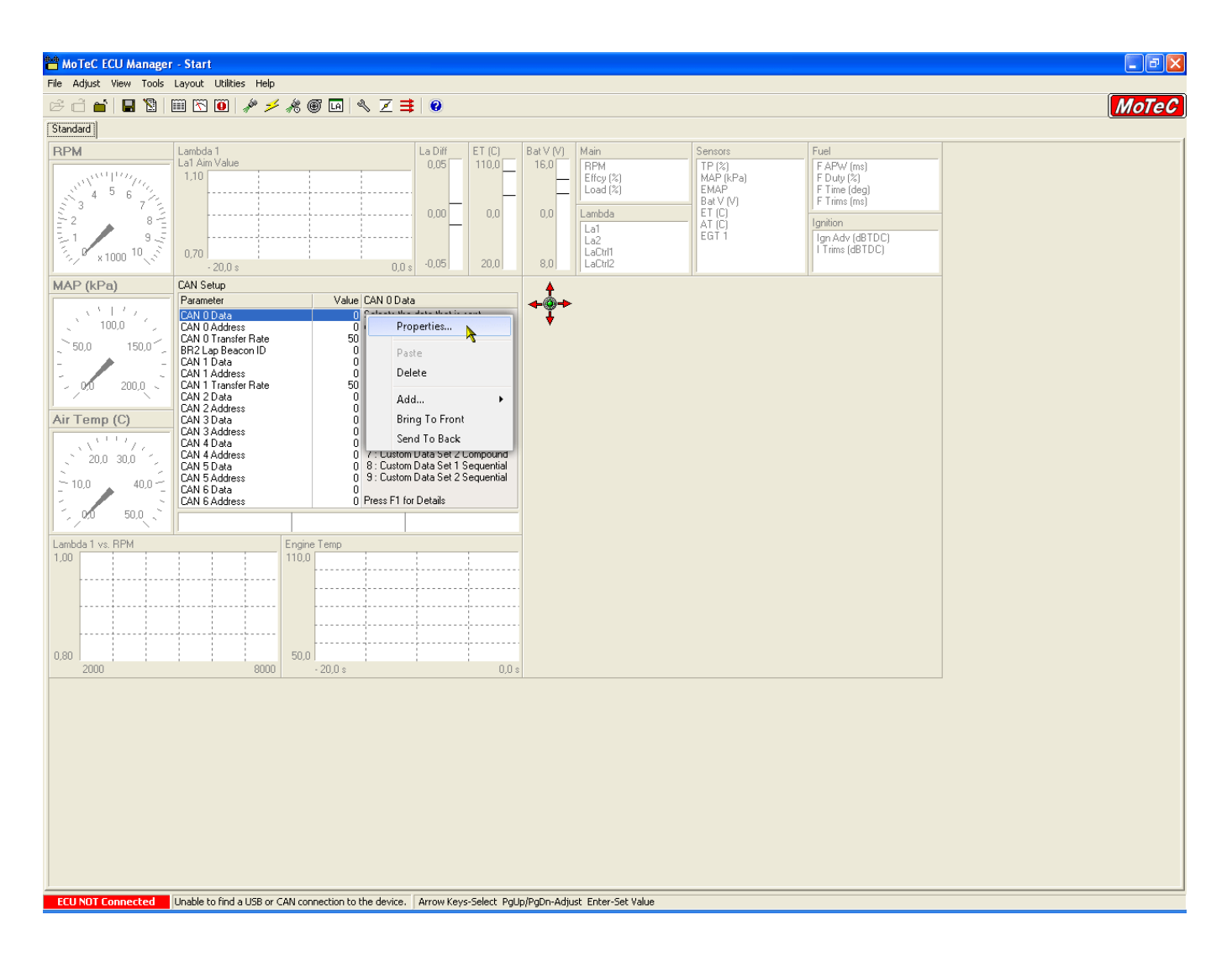

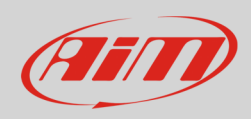

#### "Direct Entry" panel appears.

• fill in "1" and press "OK"

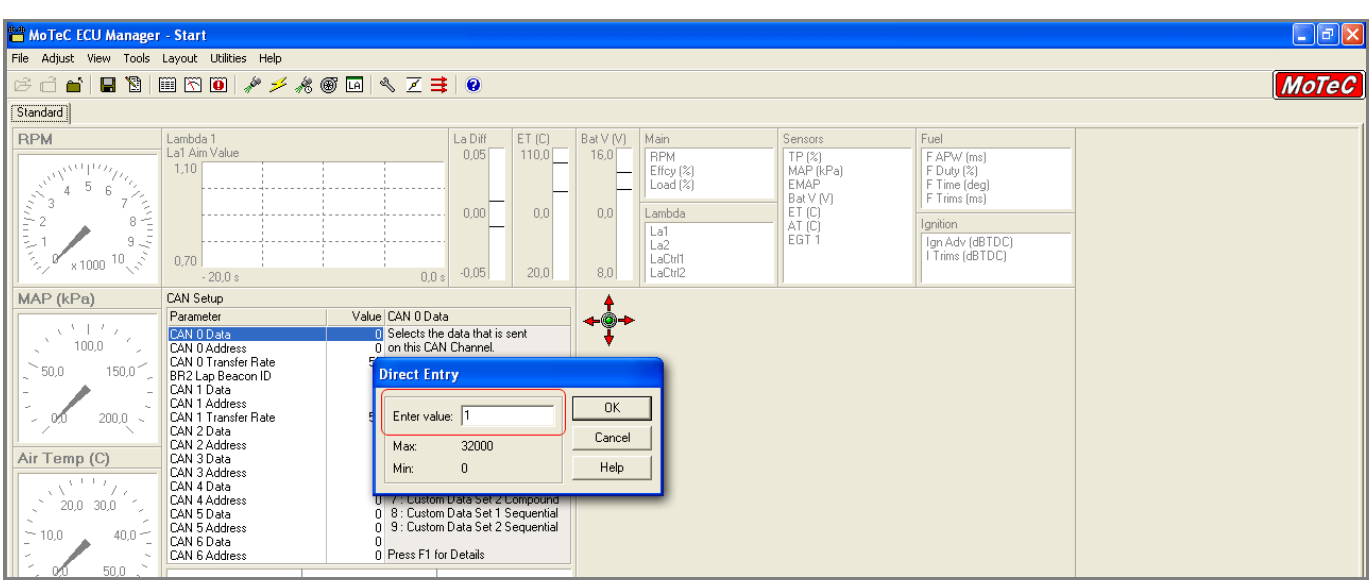

#### Then do the same with "CAN 0 Address"

• fill in 1520 and press "OK"

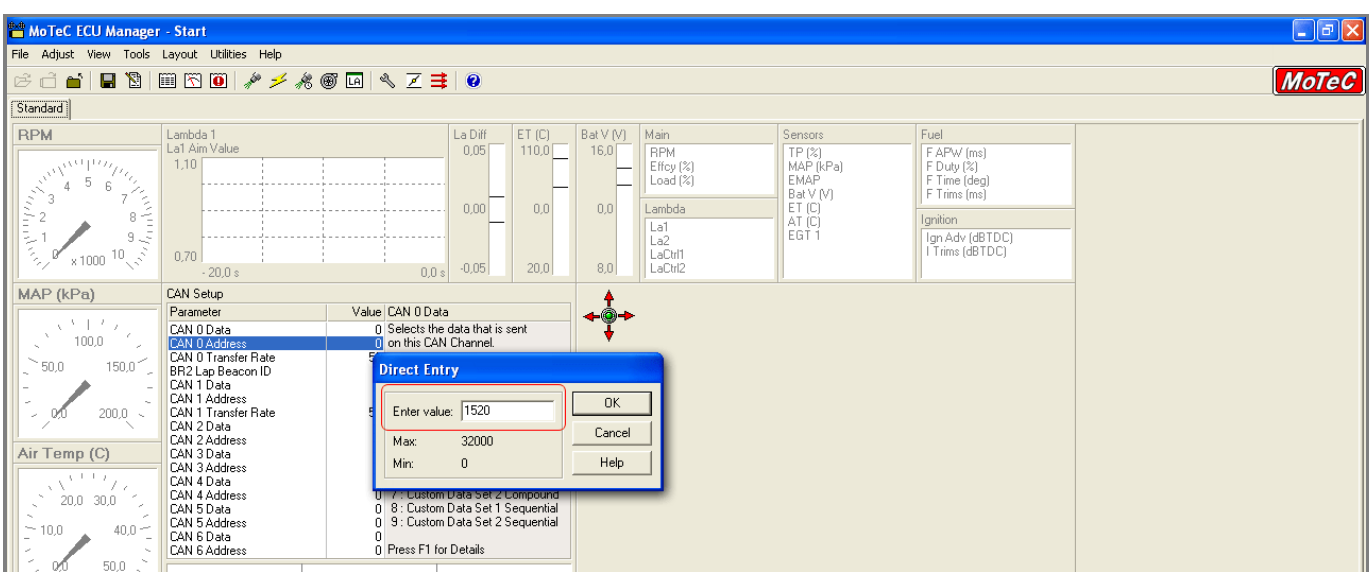

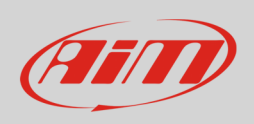

The software comes back to the main window. Save and close following this path:

• File –> Close & Save

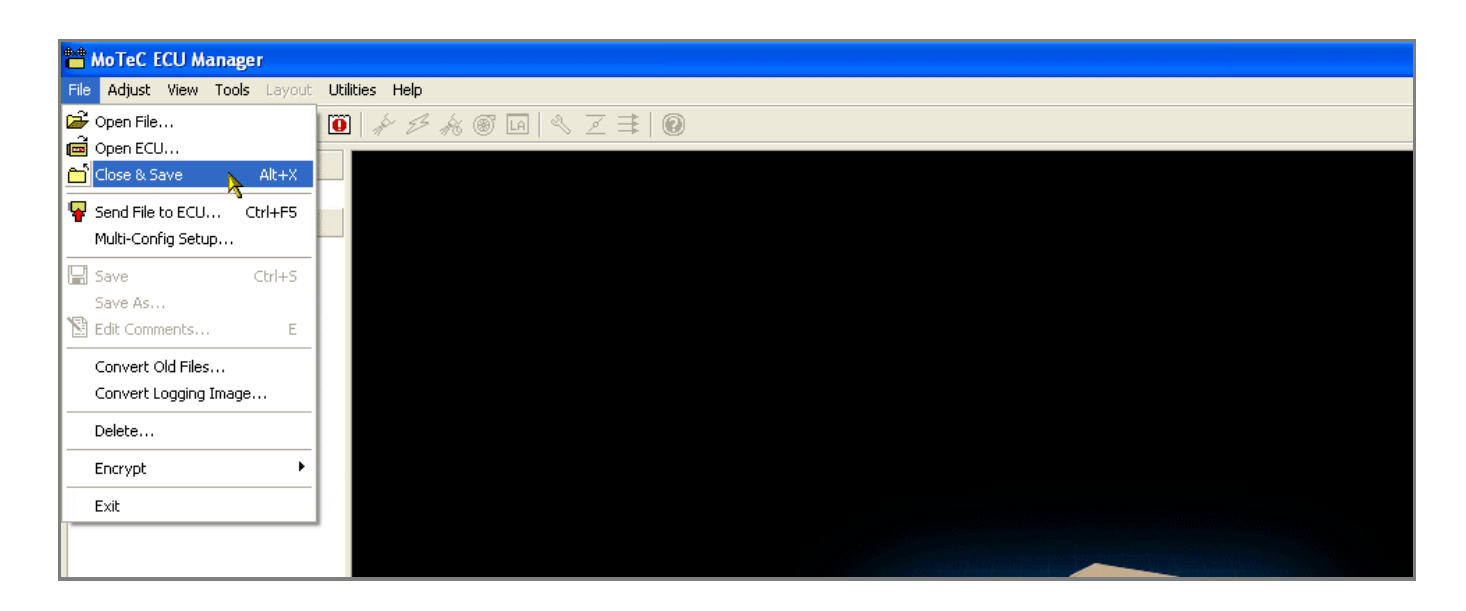

Transmit the configuration to the ECU following this path:

• File -> "Send file to ECU..."

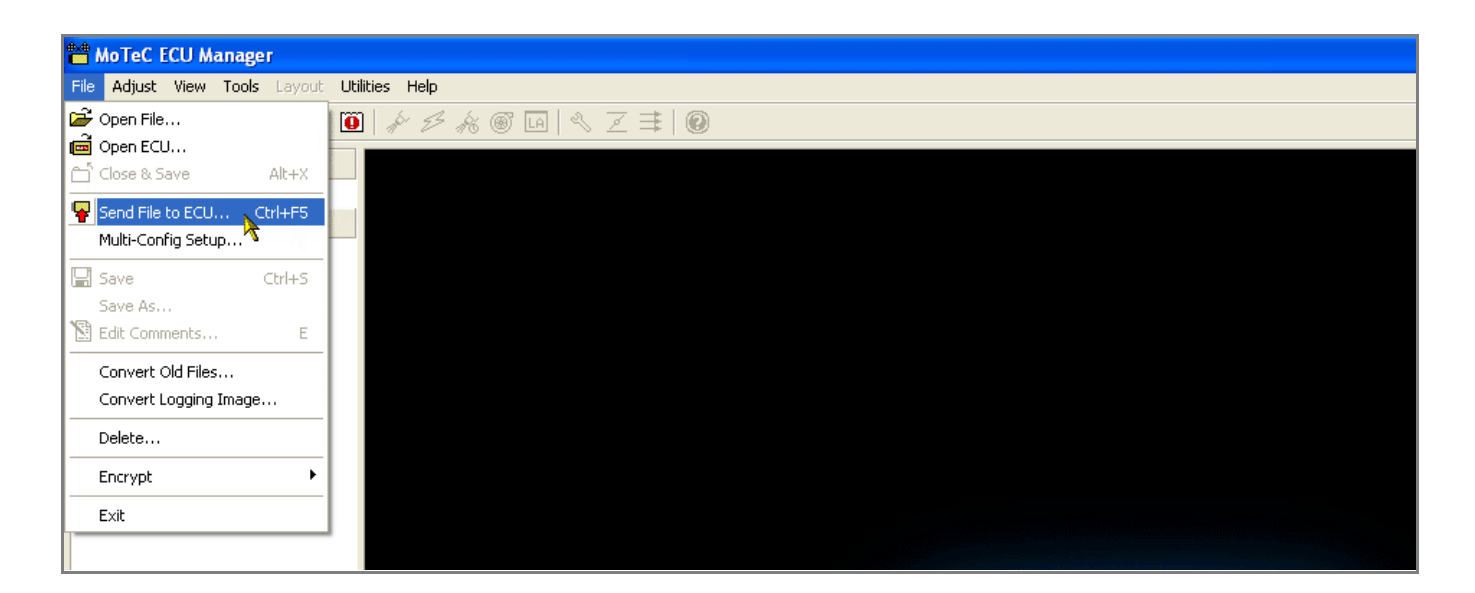

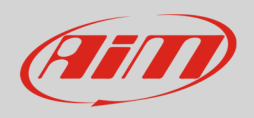

## 2 Wiring connection

For MoTec M400, M600 and M800 ECUs, it is possible to connect to AiM devices through the front male "B" connector (26pins; following left picture). Here below you find the 26pins "B" connector pinout and connection table.

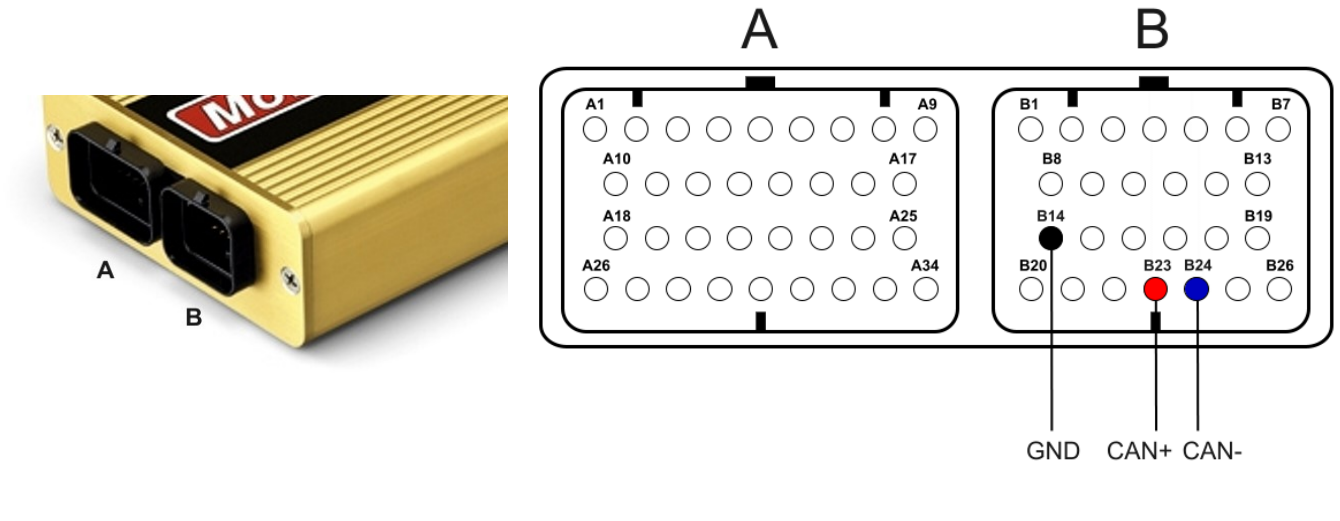

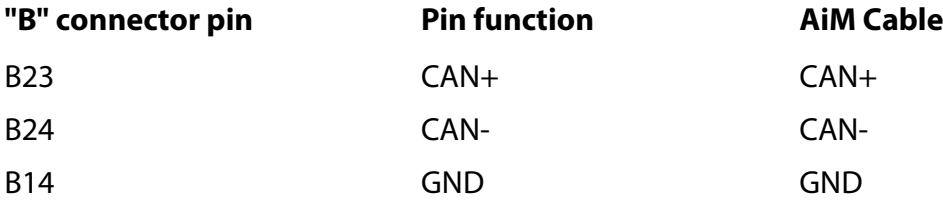

**Please note**: this connection requires GND to be connected too.

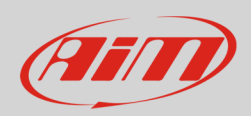

# 3 AiM device configuration

Before connecting the ECU to AiM device set this up using AiM software. The parameters to select in the device configuration are:

- ECU manufacturer: **MoTec**
	-
- ECU Model:
- o **M8XX-M600-M400** for ECU with firmware version lower than 2.30S
- o **M8XX-M600-M400-1M** for ECU with firmware version 2.30S onwards
- o **M8XX-M600-M400-1M\_v3** for ECU with firmware version 3.x set to 1Mbit baud rate
- o **M8XX-M600-M400-500k\_v3** for ECU with firmware version 3.x set to 500kbit baud rate

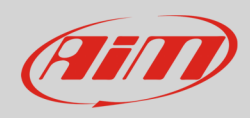

### 4 Protocols

Channels received by AiM devices change according to the selected protocol.

# 4.1 "MoTec – M8XX-M600-M400" protocol

Channels received by AiM loggers connected to "MoTec – M8XX-M400-M600" protocol are:

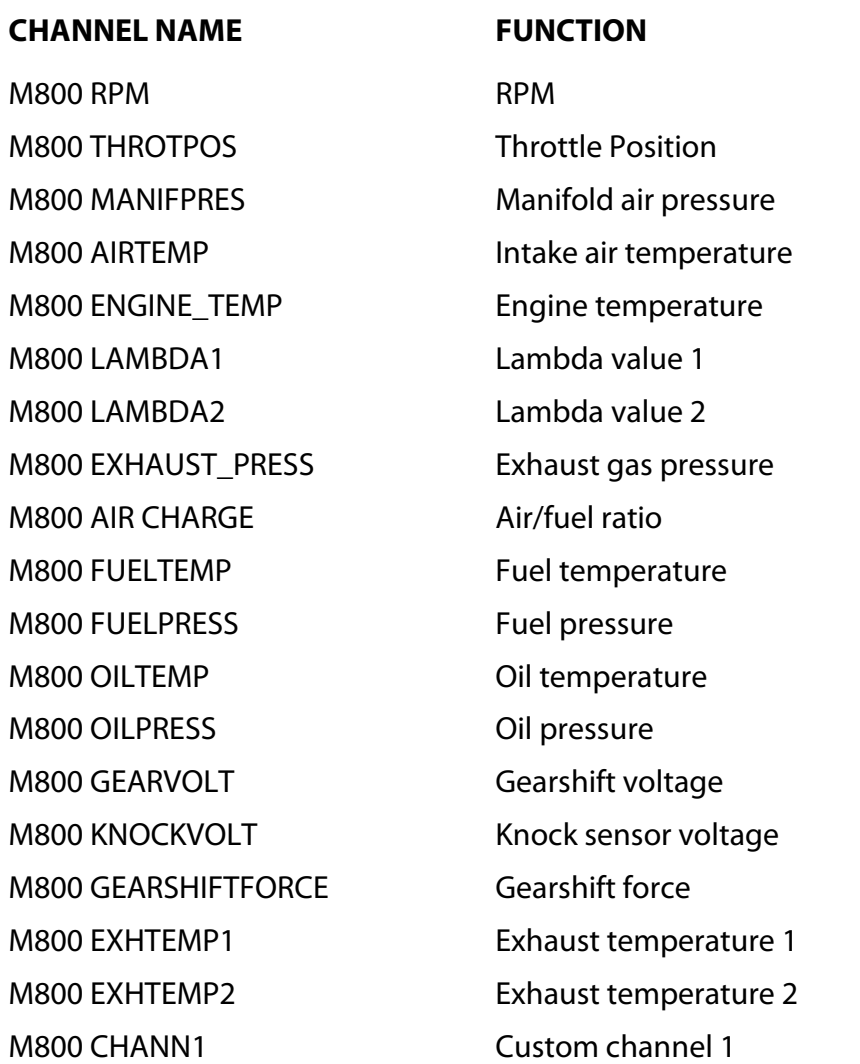

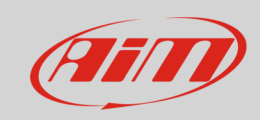

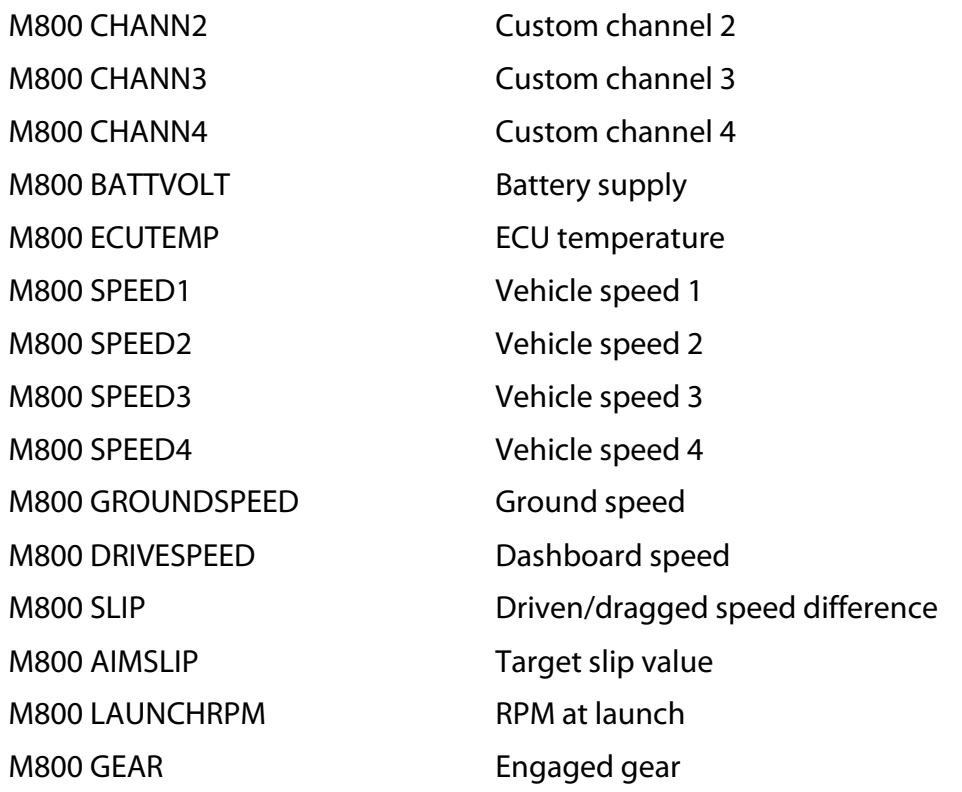

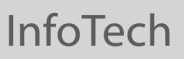

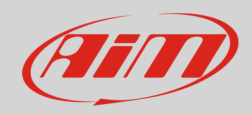

# 4.2 "MoTec – M8XX-M600-M400-1M" protocol

Channels received by AiM loggers connected to "MoTec – M8XX-M400-M600-1M" protocol are:

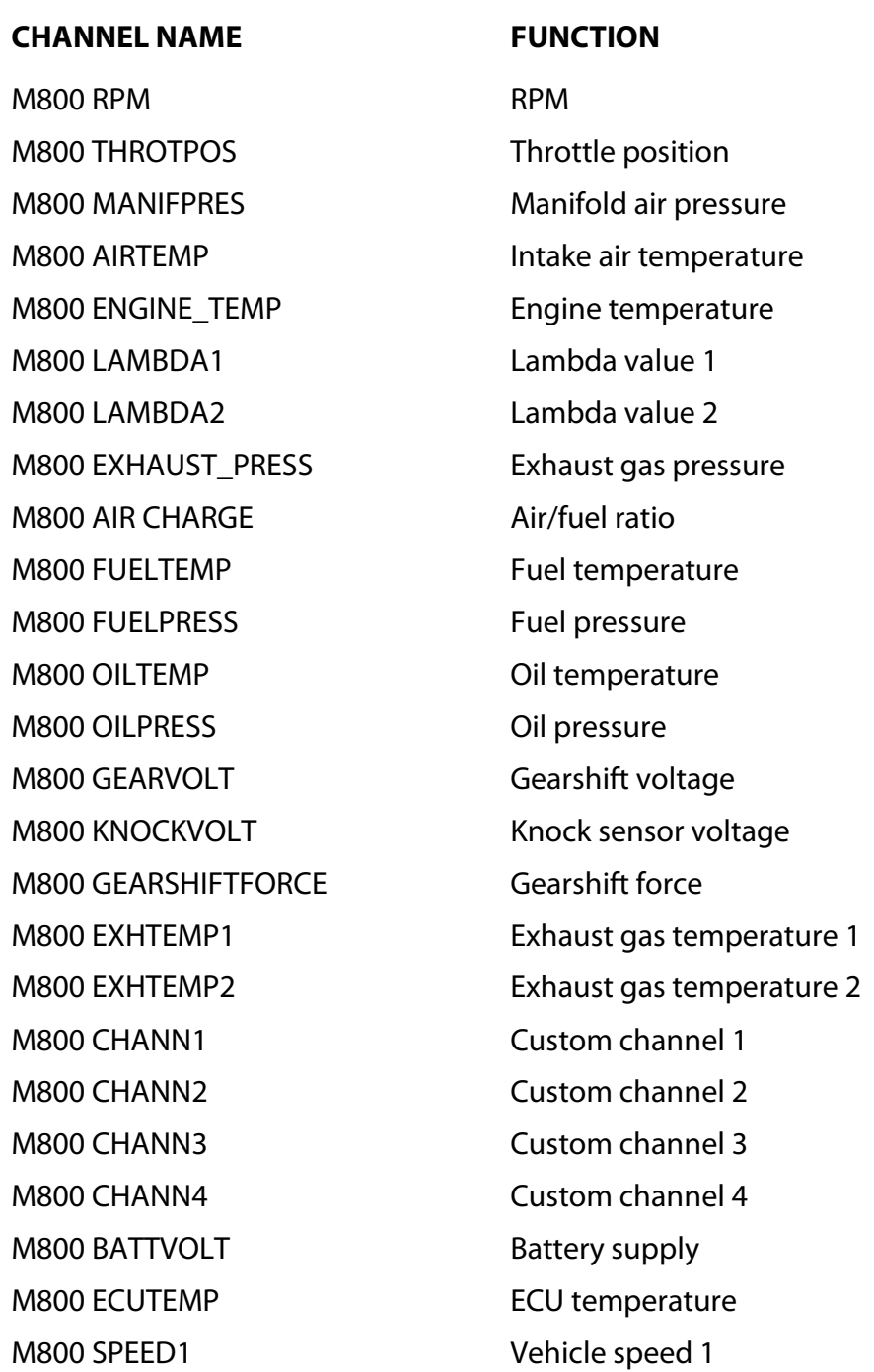

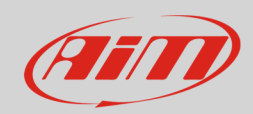

M800 SPEED2 Vehicle speed 2 M800 SPEED3 Vehicle speed 3 M800 SPEED4 Vehicle speed 4 M800 GROUNDSPEED Ground speed M800 DRIVESPEED Dashboard speed M800 AIMSLIP Target slip value M800 LAUNCHRPM RPM at launch M800 GEAR Engaged gear M800 OILP PSI Oil pressure in PSI

M800 SLIP Driven/dragged speed difference M800 FUELP PSI Fuel pressure in PSI

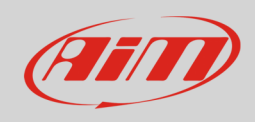

# 4.3 "MoTec M8XX-M600-M400-1M\_v3" protocol

Channel received by AiM loggers connected to "MoTec – M8XX-M400-M600-1M\_v3" protocol are:

#### **CHANNEL NAME FUNCTION**

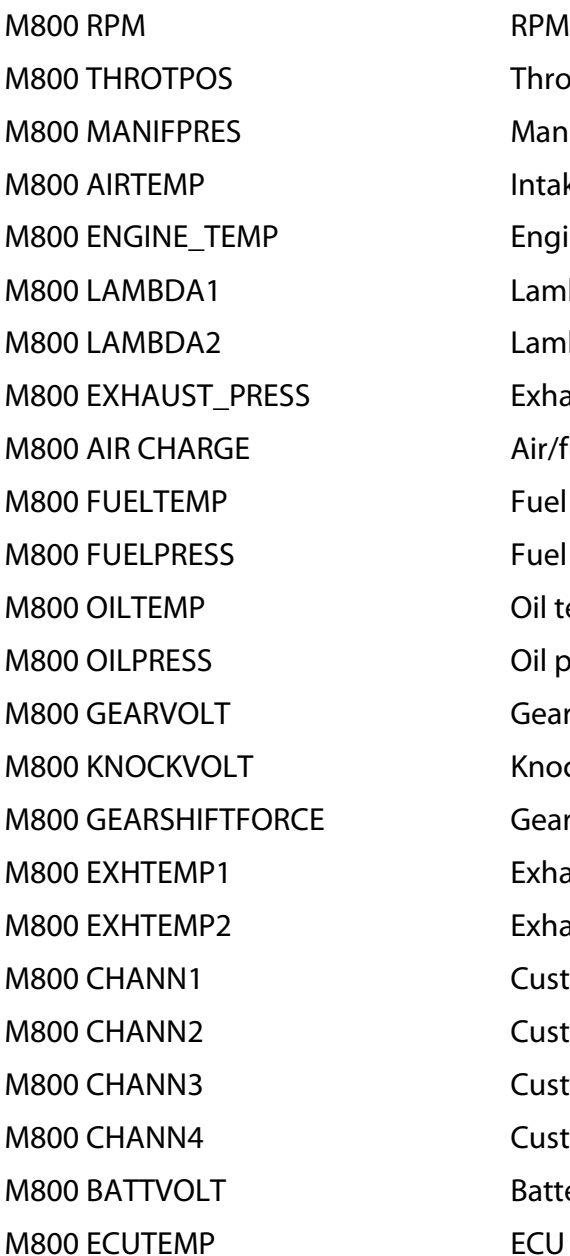

Throttle position sensor Manifold pressure Intake air temperature Engine temperature Lambda value 1 Lambda value 2 Exhaust gas pressure Air/fuel ratio Fuel temperature Fuel pressure Oil temperature Oil pressure Gear voltage Knock sensor voltage Gearshift force Exhaust gas temperature 1 Exhaust gas temperature 2 Custom channel 1 Custom channel 2 Custom channel 3 Custom channel 4 Battery supply ECU temperature

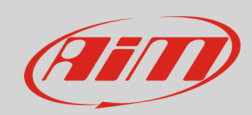

M800 SPEED1 Vehicle speed 1 M800 SPEED2 Vehicle speed 2 M800 SPEED3 Vehicle speed 3 M800 SPEED4 Vehicle speed 4 M800 GROUNDSPEED Ground speed M800 DRIVESPEED Dashboard speed M800 AIMSLIP Target slip value M800 LAUNCHRPM RPM at launch M800 GEAR **Engaged gear** M800 OILP PSI Oil Pressure in PSI

M800 SLIP Driven/dragged speed difference M800 FUELP PSI FUEL Pressure in PSI

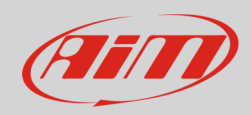

# 4.4 MoTeC M8XX-M600-M400-500K\_v3 protocol

Channel received by AiM loggers connected to "MoTec – M8XX-M400-M600-500K\_v3" protocol are:

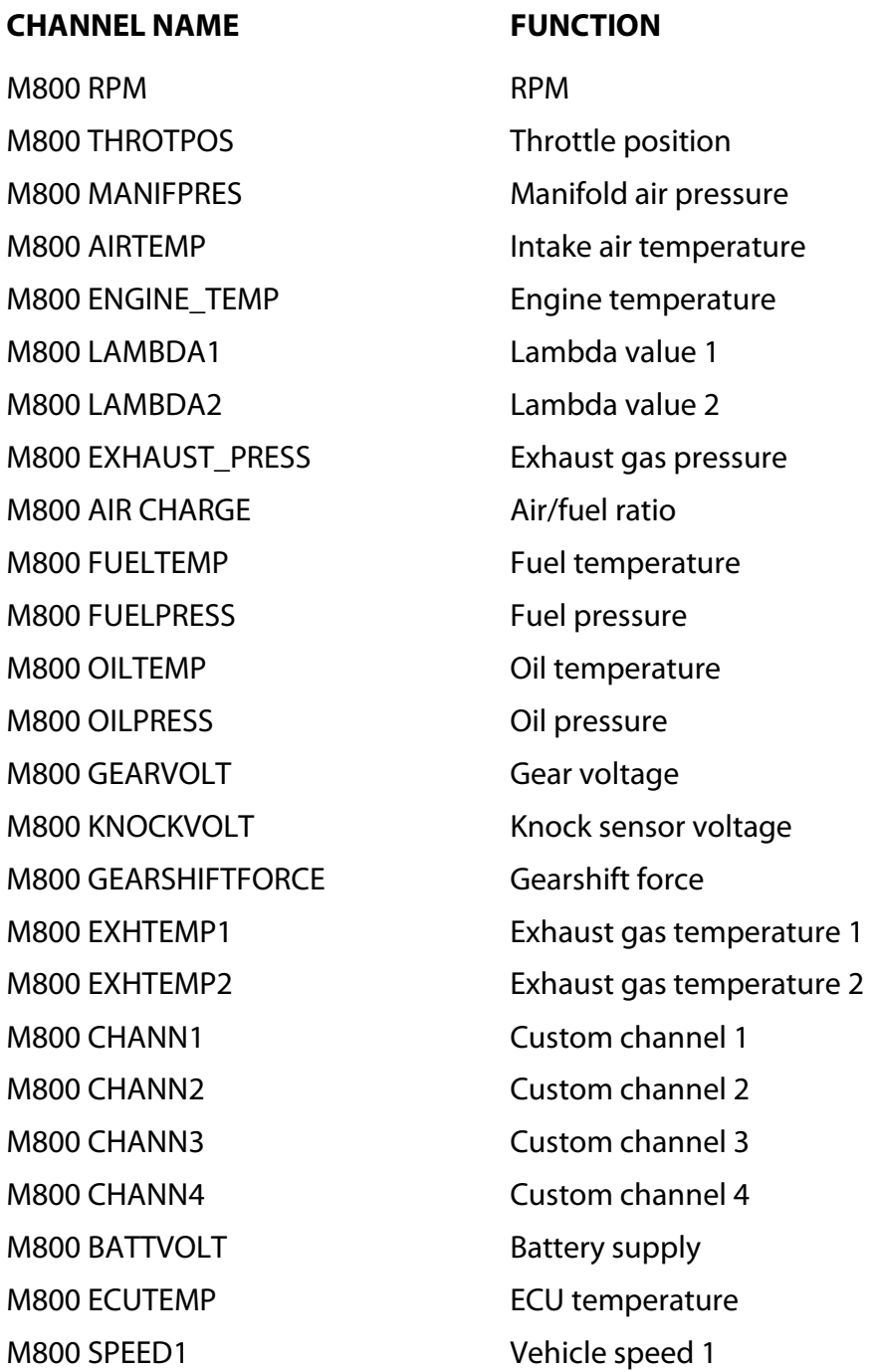

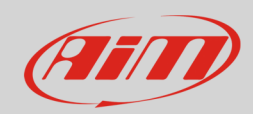

M800 SPEED2 Vehicle speed 2 M800 SPEED3 Vehicle speed 3 M800 SPEED4 Vehicle speed 4 M800 GROUNDSPEED Ground speed M800 DRIVESPEED Dashboard speed M800 AIMSLIP Target slip value M800 LAUNCHRPM RPM at launch M800 GEAR Engaged gear M800 OILP PSI Oil Pressure in PSI M800 FUELP PSI FUEL Pressure in PSI

M800 SLIP Driven/dragged speed difference